# theben

Istruzioni d'uso Modulo di temporizzazione LUXOR 414

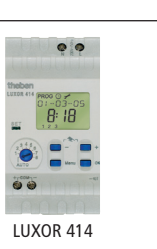

309 183 04

# 1.0 Utilizzo conforme

Il modulo di temporizzazione LUXOR amplia la serie di apparecchi LUXOR già presente. È adatto per l'installazione in case uni- e plurifamiliari, uffici, ecc. L'apparecchio è destinato al montaggio conforme nell'armadio elettrico e di distribuzione.

È adatto per un impiego in ambienti asciutti con impurità normale. Il modulo di temporizzazione è un interruttore orario a 8 canali con funzione astronomica. Comanda gli altri apparecchi tramite l'orario.

# 2.0 Breve descrizione

- Il modulo di temporizzazione LUXOR funziona come unità indipendente. Esso viene collegato al sistema LUXOR per mezzo dell'interfaccia COM a 2 fili.
- Il modulo dispone di un display digitale. La programmazione esegue secondo le istruzioni sul display.
- I comandi di commutazione (valori di orario e percentuali) vengono trasmessi agli altri moduli tramite l'interfaccia COM.
- Il modulo di temporizzazione permette di eseguire non solo comandi di com-• mutazione standard, ma anche tempi di commutazione astronomici.
- L'apparecchio è dotato di una commutazione automatica orario estivo/inver-• nale, 8 canali con libera assegnazione ed una riserva di carica (per 4 ore).

# 4.0 Descrizione del livello di comando

theben<br>LUXQR 414

 $\overline{\mathsf{G}}$ 93-05

Riga del pittogramma con PROG, e tempi astronomici

Riga di testo

Indicazione del tempo e dei p e rcenti

LED SET

Giorni della settimana da

1 a 7 (da lunedì a domenica)

Selettore da 1 a 8 per l'apprendimento sui canali e il funzionamento automatico

Taso + e – per l'impostazione di valori, ad es. modificare l'orario

Selezione Menu (per un'impostazione sull'apparecchio premere sempre prima il tasto Menu) **PROG,**  $\odot$  ,  $\rightarrow$ Interruzione dell'immissione

Tasto OK

Conferma della selezione o della programmazione

# 5.0 Descrizione dei morsetti

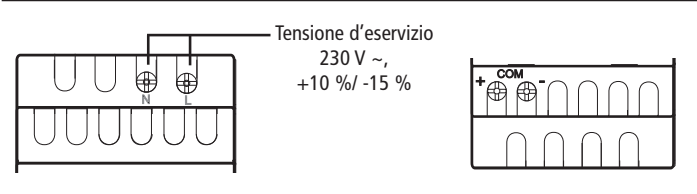

# 6.0 Collegamento degli apparecchi di ampliamento

- Utilizzare i seguenti cavi: cavo bus EIB/KNX tipo YCYM o Y(ST)Y o cavo telecomunicazione J-Y(ST)Y.
- Collegare lo schermo su entrambi i lati al mini morsetto bus del COM-bus.
- La lunghezza del cavo COM deve essere compresa entro i 100 m.
- Tenere sempre separato il cavo COM da altri cavi (cavo proprio).
- Non posizionare il cavo COM parallelamente ai cavi da 230 V.
- Ampliabile fino a max. 16 apparecchi incl. Il modulo di base.
- Osservare la polarità!
- -> In caso di guasti della connessione COM, il LED SET lampeggia di continuo.

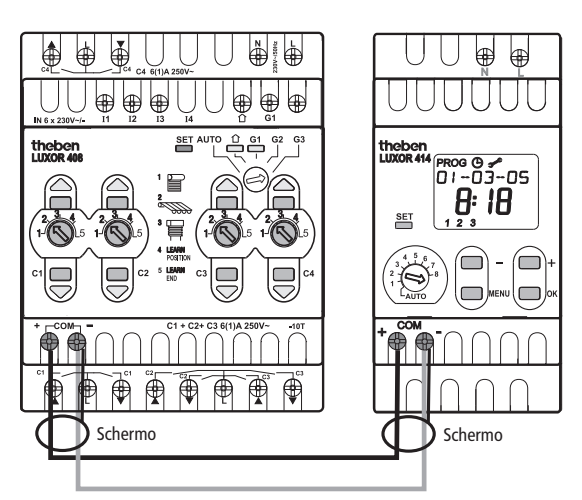

# 3.0 Indicazioni di sicurezza

Per poter escludere qualsiasi pericolo di incendio o di scosse elettriche, l'apparecchio viene collegato e montato da personale specializzato in base ai regolamenti nazionali e alle disposizioni di sicurezza vigenti. Interventi e modifiche sull'apparecchio comportano la perdita del diritto alla garanzia.

- Utilizzare solo un modulo di temporizzazione per ogni sistema.
- Non utilizzare contemporaneamente LUXOR 414 e LUXOR 426 nel sistema LUXOR.
- Interruttore orario su guida profilata da 35 mm (DIN EN 50022) per il montaggio del distributore; montaggio a parete possibile con copertura morsetti supplementare.
- A prescindere da misure di protezione costose, i campi elettromagnetici forti possono comportare la distruzione dell'interruttore orario comandato da microprocessore.

# Assicura rsi quindi prima dell'installazione di:

- utilizzare una linea separata per l'alimentazione della tensione d'esercizio
- non montare l'apparecchio nelle dirette vicinanze di fonti di disturbo, ad es. trasformatori, contattori, PC, televisori o dispositivi di telecomunicazione ecc.
- eseguire un RESET dopo un guasto. Nota: I comandi di commutazione programmati rimangono memorizzati nell'EEPROM.
- Gli apparecchi che generano molto calore vicino all'apparecchio riducono la durata.

# 7.0 Descrizione generale dei menu di immissione

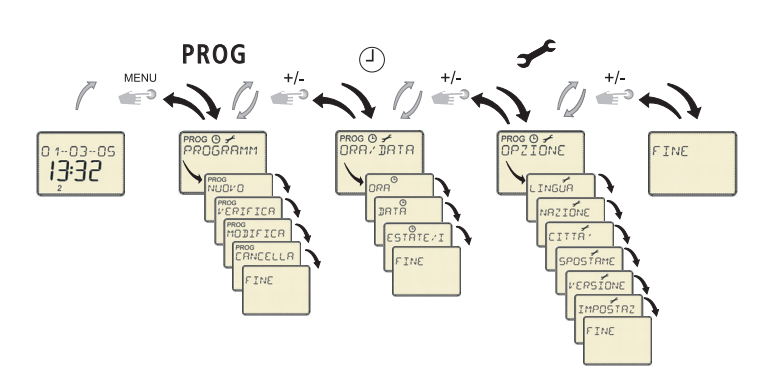

#### Comportamento di ripristino

Eseguire un ripristino premendo contemporaneamente i 3 tasti  $-$ , + e OK. I comandi di commutazione vengono mantenuti, anche la lingua, la nazione e la città. Occorre inserire però l'orario.

#### Modo AUTO SPENTO

Tenere premuto nel modo automatico entrambi i tasti – e + per ca. 2 sec. L'interruttore commuta nel cosiddetto modo AUTO SPENTO.

Sul display appare AUTO SPENTO. Non vengono più trasmessi comandi di commutazione tramite l'interfaccia COM. Premendo nuovamente i tasti + e –, è possibile rimettere in funzione l'apparecchio.

#### 8.0 Messa in funzione

- 1. Selezionare con i tasti + o la lingua desiderata (ad es. ITALIANO) poi il paese (ad es. ITALIA e la città (ad es. ROMA).
- 2. Memorizzare ogni volta con il tasto OK.
- 3. Selezionare poi con i tasti + o ANNO, MESE, GIORNO e ORARIO.
- 4. Memorizzare ogni volta con il tasto OK.

L'interrutore orario è ora pronto ad entrare in funzione.

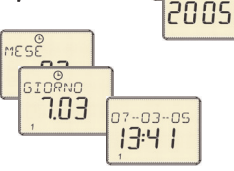

ITRLIANO

TTBL TB

ROMA

 $\vert$ <sub>RNN</sub>

RULRHIM

nos<br>ANALE<br>[  $\mathbf{I}$ 

#### 9.0 Menu PROGRAMMA PROG

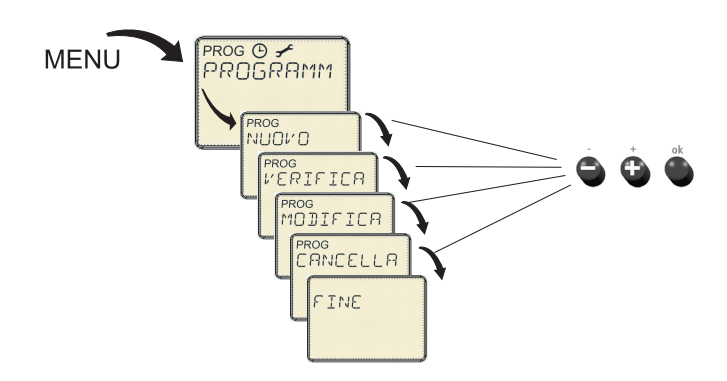

Nel menu principale PROG è possibile inserire e richiedere i comandi di commutazione. È possibile selezionare tra ORA DI COMMUTAZIONE – TEMPO ASTRONOMICO – ORARIO DI BLOCCO.

#### Selezionare il canale

- 1. Selezionare con il tasto Menu la voce PROG.
- 2. Confermare con il tasto OK. Appare CANALE.
- **3.** Selezionare con i tasti  $+$  o  $-$  il canale C (8 canali possibili).

#### Sottomenu NUOVO

#### Inserire ORA (TEMPO) DI COMMUTAZIONE

1. Selezionare con il tasto Menu la voce PROG.

- 2. Confermare con il tasto OK. Dopo la selezione del canale appare il sottomenu NUOVO. Premere nuovamente il tasto OK, appaiono le posizioni di memoria libere.
- 3. Confermare con il tasto OK. Viene visualizzato ORA DI COMMUTAZIONE.
- 4. Confermare con il tasto OK. Appare l'ORARIO.
- 5. Selezionare con i tasti + o il tempo desiderato e poi il valore percentuale.
- 6. Confermare con il tasto OK. Viene visualizzato LUNEDÌ.
- 7. Selezionare con i tasti + o il giorno della settimana.
- 8. Confermare con il tasto OK. Viene visualizzato ORA DI COMMUTAZIONE.
- 9. Selezionare con i tasti + o MEMORIZZA le impostazioni o COPIA sugli altri giorni della settimana.

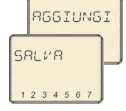

 $111MFT$ 

.<br>ງທ C PROG<br>ORR DI C

 $0.25$ 

ROG<br>PEREENTO  $10<sub>%</sub>$ 

10.Confermare con il tasto OK. Appare AGGIUNGI MA (AGGIUNGI ME, AGGIUNGI GIO ecc.). Premendo il tasto

OK è possibile trasmettere i valori su tutti i giorni della settimana.

Con i tasti + o – è possibile saltare giorni della settimana. Appare SALVA.

- 11.Confermare con il tasto OK. Adesso sono memorizzati tutti i dati.
- 12.È possibile memorizzare un altro tempo di commutazione oppure uscire dal programma premendo il tasto Menu.

#### Inserire TEMPI ASTRONOMICI (ASTRO) +

Se viene selezionato ASTRO, vengono eseguiti tutti i comandi secondo i tempi calcolati del sorgere o del tramonto del sole.

- 1. Selezionare con il tasto Menu la voce PROG.
- 2. Confermare con il tasto OK. Dopo la selezione del canale appare il sottomenu NUOVO.
- 3. Confermare con il tasto OK. Selezionare ASTRO con i tasti +, -
- 4. Confermare con il tasto OK. Viene visualizzato MATTINA.
- 5. Confermare con il tasto OK. Viene visualizzato PERCENTO --.-.
- 6. L'impostazione --.- disattiva la funzione astronomica.
- 7. Selezionare con i tasti  $+$  o  $-$  il percentuale desiderato.
- 8. Confermare con il tasto OK. Appare NON PRIMA DI (ciò significa, che il procedimento di commutazione in base al tempo astronomico non può aver luogo prima del tempo determinato).
- 9. L'impostazione --.- disattiva la funzione NON PRIMA DI.
- 10.Selezionare con i tasti + o il tempo desiderato.
- 11.Confermare con il tasto OK. Viene visualizzato LUNEDÌ.
- 12.Eseguire le fasi 7-11 come sopra descritto (inserire comandi di commutazione). In seguito appare SERA.
- 13.Eseguire nuovamente le fasi 5-12 da (inserire tempi astronomici).

#### Inserire ORARIO DI BLOCCO

(per poter ad es. bloccare un comando di luminosità o eseguire un'interruzione notturna)

- 1. Selezionare con il tasto Menu la voce PROG.
- 2. Confermare con il tasto OK. Dopo la selezione del canale appare il sottomenu NUOVO.
- 3. Confermare con il tasto OK. Selezionare ORARIO DI BLOCCO con i tasti +, -.
- 4. Confermare con il tasto OK. Viene visualizzato MATTINA.
- 5. Confermare con il tasto OK. Viene visualizzato ORARIO.
- 6. Selezionare con i tasti  $+$  o  $-$  il tempo desiderato e poi il valore percentuale.
- 7. Confermare ogni volta con il tasto OK. Viene visualizzato LUNEDI.
- 8. Eseguire le fasi 7-11 come sopra descritto (inserire comandi di commutazione).
- 9. In seguito appare SERA.
- 10.Eseguire nuovamente le fasi 5-8 da (inserire orario di blocco).

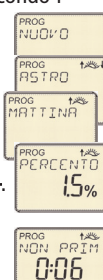

ROG<br>שנות אי

**PROG**<br>**ORBRID** 

PROG<br>PERCENTO  $15%$ 

PROG<br>MATTINA PROG<br>MRA

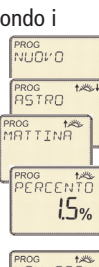

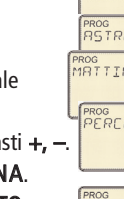

# Sottomenu VERIFICA o MODIFICA

#### interrogazione di singoli comandi di commutazione

Vengono visualizzati i comandi di commutazione memorizzati del canale selezionato partendo dal lunedì.

- 1. Selezionare con il tasto Menu la voce PROG.
- 2. Confermare con il tasto OK.
- 3. Selezionare il canale con i comandi di commutazione memorizzati (C1, C2 ecc.)
- 4. Selezionare con il tasto + il sottomenu VERIFICA.

zione prossimo/precedente.

- 5. Confermare con il tasto OK. Appare il 1° comando di commutazione programmato.
- 6. Azionare i tasti + o –. Appare il valore percentuale rispettivo. Ripremere questi tasti, così appare il comando di commuta-

# ล ม<br>ก๊ะ25

२०६ ⊙ <del>≠</del><br>।RNGRAMM

<sub>PROG</sub><br>VERIFICR

 $7.75$ 

#### Modificare o cancellare singoli comandi di commutazione

È possibile modificare sempre solo il comando di commutazione visualizzato. Il gruppo viene sempre modificato completamente. Se si vuole modificare o cancellare un comando di commutazione, allora

- 1. Selezionare con il tasto Menu la voce PROG.
- 2. Confermare con il tasto OK.
- 3. Selezionare il canale con i comandi di commutazione memorizzati (C1, C2 ecc.).
- 4. Selezionare con il tasto + il sottomenu MODIFICA.
- 5. Selezionare con i tasti + o il comando di commutazione desiderato.
- 6. Selezionare con i tasti + o il comando di commutazione che si vuole modificare o cancellare.
- 7. Confermare con il tasto OK.
- 8. Selezionare con i tasti + o il nuovo valore oppure cancellare quello presente.
- 9. Confermare ogni volta con il tasto OK.

#### Sottomenu CANCELLA

- 1. Selezionare con il tasto Menu la voce PROG.
- 2. Confermare con il tasto OK.
- 3. Selezionare con il tasto + il sottomenu CANCELLA. 4. Confermare con il tasto OK. È possibile selezionare tra 3 sottomenu diversi:

SINGOLO: cancellare un singolo comando

CANALE: cancellare i comandi di commutazione di un canale TUTTO: cancellare tutti i comandi di commutazione (memoria vuota).

- 5. Confermare ad es. SINGOLO con il tasto OK. vedi 6. nel sottomenu VERIFICA/MODIFICA.
- 6. Confermare con il tasto OK.
- Appare CANCELLA e il comando di commutazione può essere cancellato.
- 7. Confermare con il tasto OK. Il comando di commutazione viene cancellato.
- 8. Per cancellare gli altri comandi di commutazione, eseguire le fasi da 1-7 .

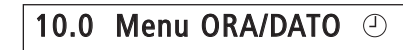

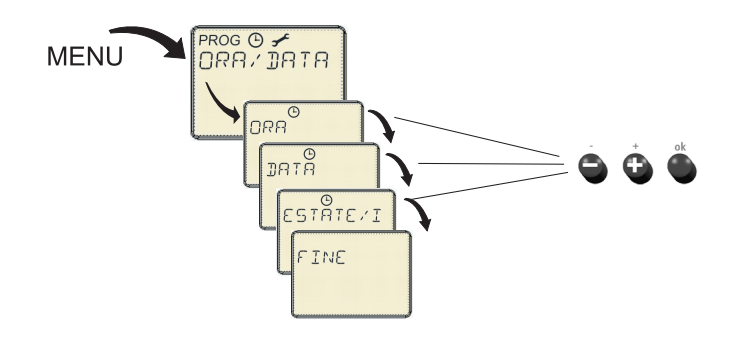

Nel menu  $\odot$  è possibile impostare o modificare l'orario, la data e l'orario estivo/invernale.

- 1. Selezionare con il tasto Menu la voce  $\odot$ .
- 2. Confermare con il tasto OK. Appare ORA/DATO.
- 3. Confermare con il tasto OK.
- 4. Selezionare con i tasti + o l'attuale orario.
- 5. Confermare con il tasto OK.

#### Inserire DATA

Per impostare DATA (ANNO, MESE e GIORNO) eseguire le stesse fasi come sopra.

#### Commutazione automatica orario estivo/invernale (ESTATE/INVERNO)

È possibile selezionare tra CON ESTATE/INVERNO e SENZA ESTATE/INVER-NO. Se si desidra impostare una commutazione automatica orario estivo/invernale, selezionarla dalla tabella.

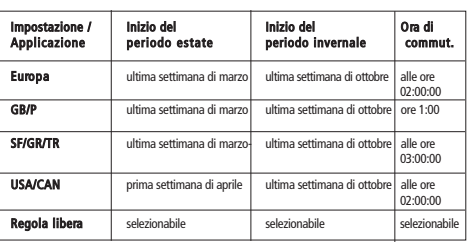

- 1. Selezionare con il tasto Menu la voce .  $\circledcirc$
- 2. Confermare con il tasto OK.
- 3. Selezionare con il tasto + il sottomenu **ESTATE/INVERNO**.
- 4. Confermare con il tasto OK.
- 5. Selezionare con i tasti + o CON COMMUT ORA SOL/LEG.
- 6. Confermare con il tasto OK.
- 7. Selezionare con i tasti + o una regola di commutazione dalla tabella (ad es. EUROPA).
- 8. Confermare con il tasto OK (la regola è ora attivata). Appare FINE.
- 9. Con il tasto OK si ritorna al modo automatico.

#### Disattivare la commutazione automatica orario estivo/invernale.

- 1. Eseguire le fasi 14 come sopra descritto.
- 2. Selezionare con i tasti + o SENZA COMMUT ORA SOL/LEG.
- 3. Confermare con il tasto OK. Appare FINE.
- 4. Con il tasto OK si ritorna al modo automatico.

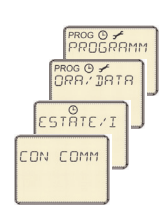

ROG **⊙ <del>≁</del><br>PROGRAMM** PROG ⊕<del>⁄</del><br>ORR⁄DRTR

าครลิ

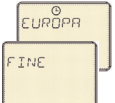

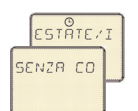

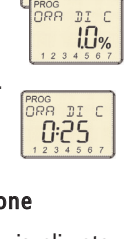

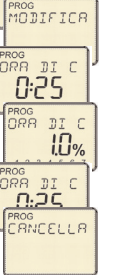

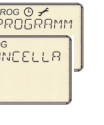

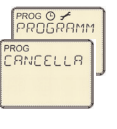

PROG<br>SINGOLO

0.25

ou<br>BNBL E E H

ROGRAMM

#### 11.0 Menu OPZIONE

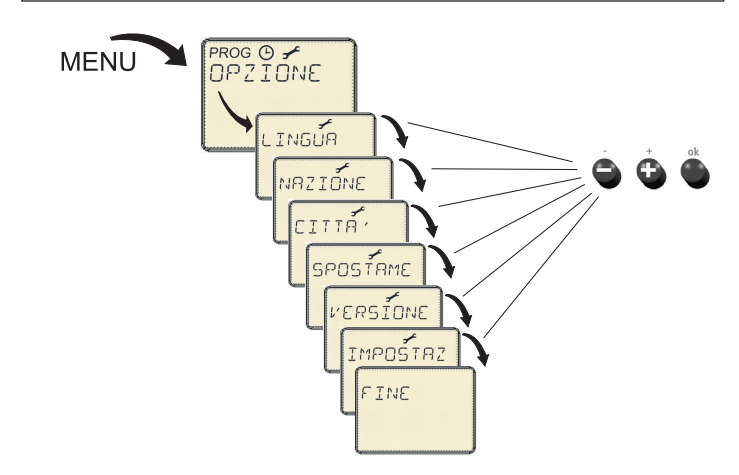

Nel menu  $\rightarrow$  è possibile modificare le impostazioni di base come la lingua, la nazione, la città, il spostamento Astro, la versione e le impostazioni di fabbrica.

#### Impostare LINGUA, NAZIONE e CITTÀ

- 1. Selezionare con il tasto Menu la voce OPZIONE.
- 2. Confermare con il tasto OK.
- 3. Selezionare con i tasti + o il sottomenu LINGUA, NAZIONE o CITTÀ.
- 4. Confermare ogni volta con il tasto OK.
- 5. Selezionare con i tasti+ o l'impostazione desiderata e confermare con OK.

#### Impostare SPOSTAMENTO ASTRO

- 1. Selezionare con il tasto Menu la voce OPZIONE.
- 2. Confermare con il tasto OK.
- 3. Selezionare con i tasti + o il sottomenu SPOSTAMENTO ASTRO.

#### Appare MATTINA o SERA.

4. Selezionare con i tasti  $+$  o  $-$  il relativo valore desiderato e confermare con OK.

#### Riportare a IMPOSTAZIONI DI FABBRICA

- 1. Selezionare con il tasto Menu la voce OPZIONE.
- 2. Confermare con il tasto OK.
- 3. Selezionare con i tasti + o il sottomenu IMPOSTAZIONI DI FABBRICA.

#### Appare CONFERMA.

4. Confermare con il tasto OK.

Se si conferma con il tasto OK, vengono impostati i seguenti valori (secondo lo stato di consegna):

lingua = italiano nazione = Italia  $\text{c}$ ittà = Roma traslazione astronomica =  $0$  min. per entrambi regola ESTATE/INVERNO = Europa, attivata

Tutti gli altri canali sono cancellati.

#### 12.0 Interrogazione dei tempi astronomici

#### Tempi astronomici:

### 13.0 Programmi di selezione 1-8

Se si desidera modificare/adattare l'assegnazione dei canali di commutazione ai comandi di commutazione memorizzati:

• Selezionare con il selettore un canale (1-8) (vedi Fig. 1). I LED SET e i LED di controllo delle momentanee uscite di commutazione sono accese.

#### L'uscita di commutazione non deve più partecipare ad un comando di commutazione programmato:

• Premere brevemente il tasto dell'uscita di commutazione rispettiva da modificare, fino a quando il LED di controllo si spegne.

#### L'uscita di commutazione deve partecipare in futuro ad un comando di commutazione programmato:

• Premere brevemente il tasto dell'uscita di commutazione rispettiva da modificare, fino a quando il LED di controllo si accende.

#### Terminazione della programmazione:

• Riportare il selettore nella pos. Auto.

#### Fig. 1

?ROG (9 <del>у</del><br>⊃ОПСООММ SO T TNGLIB

ROG ⊙ <del>∠</del><br>PROGRAMM ros ⊙ <del>/</del><br>JPZIONE SPOSTAME MRTTINR<sup>12</sup>

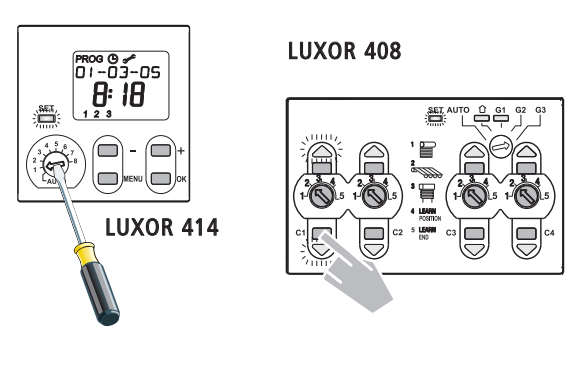

#### 14.0 Dati tecnici

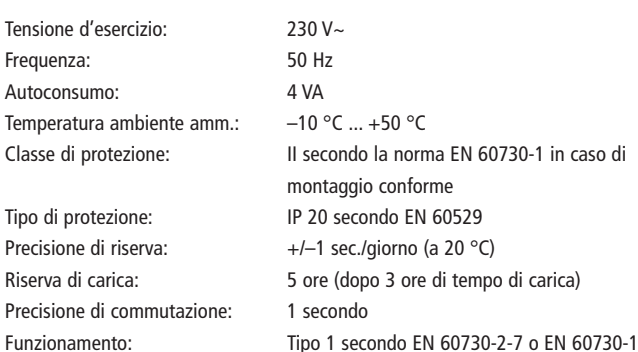

#### Theben AG

Hohenbergstr. 32 72401 Haigerloch Tel. +49 (0) 74 74/6 92-0 Fax +49 (0) 74 74/6 92-150

#### Assistenza

Tel. +49 (0) 90 01 84 32 36 Fax +49 (0) 74 74/6 92-207 hotline@theben.de

Addresses, telephone numbers etc. a t www.theben.de

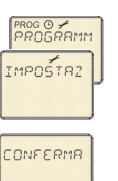